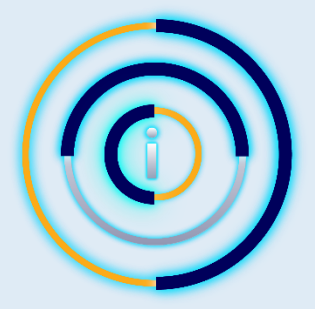

### **i3D Token and Options for Liquidity**

The i3D Protocol offers various ways for token holders to maximize the value and utility of their i3D Tokens. Whether through trading, providing liquidity, or staking, each option presents unique benefits that cater to different investment strategies and preferences.

i3D Rapid and PancakeSwap are both built on the Binance Smart Chain - all Transactions require connecting your Web 3 Wallet to the BNB Smart Chain. Please ensure that you hold some BNB in your wallet and that your i3D Tokens are Transferred.

#### **i3D Token Contract Address:**

0x40D451De379b92CE43c65aFb827f8A9dEBca0062

**Network:** BNB Smart Chain

### **Staking Contract Address:**

0x0B79710D442eF91fc538eA3c8774fa2F2311d332ICO

Detail:

<https://invluencer.com/ico-trigger-lottery/>

### **ICO Link:**

[https://lab.cryptodo.app/crowdsale/66447cf0667d49dae550d497?ref=0x2d3897936033444](https://lab.cryptodo.app/crowdsale/66447cf0667d49dae550d497?ref=0x2d3897936033444d8b51B88c49cc02A87BE64E34) [d8b51B88c49cc02A87BE64E34](https://lab.cryptodo.app/crowdsale/66447cf0667d49dae550d497?ref=0x2d3897936033444d8b51B88c49cc02A87BE64E34)

# Contents

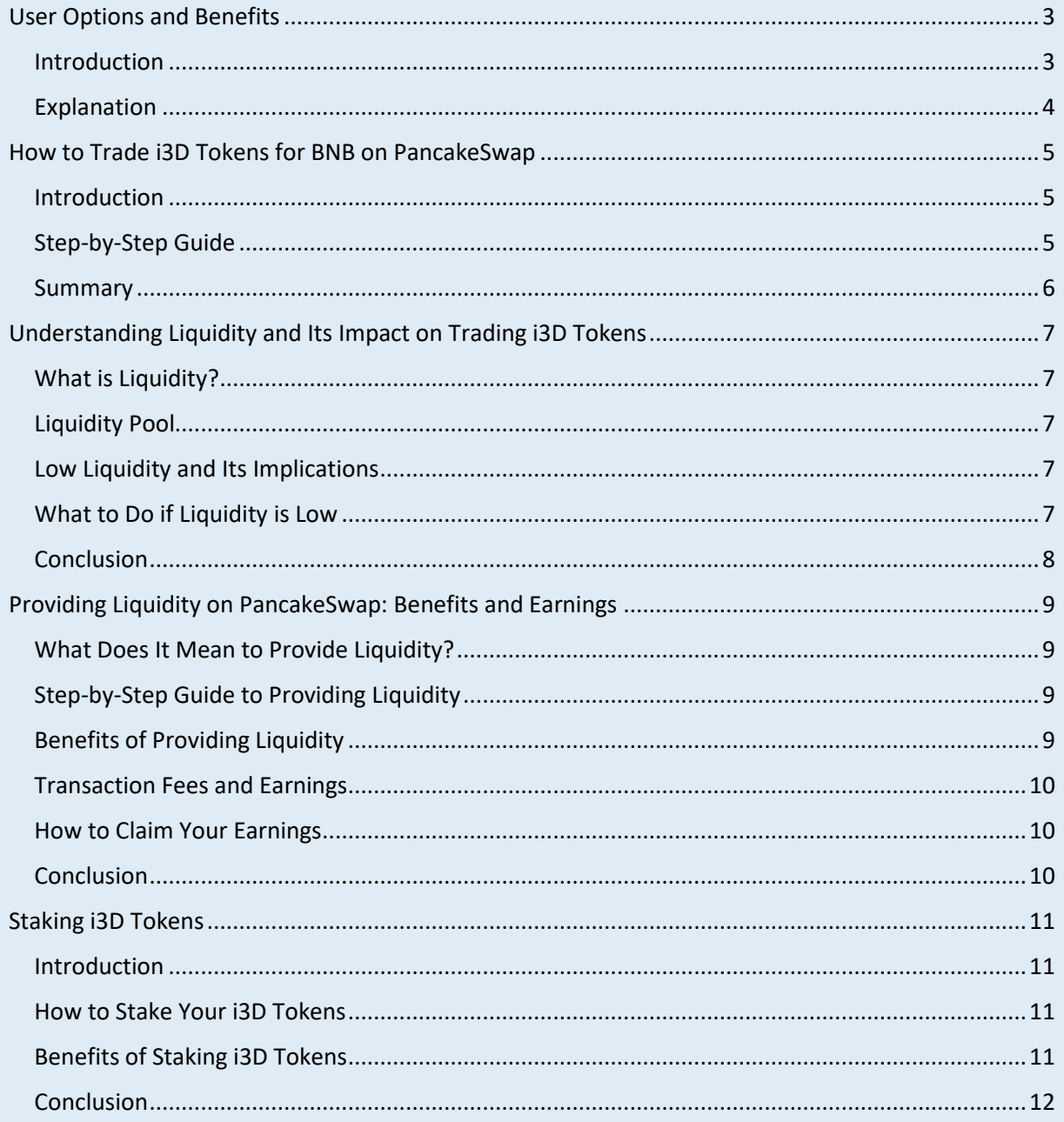

# <span id="page-2-0"></span>User Options and Benefits

# <span id="page-2-1"></span>Introduction

The following table outlines these options, detailing the specific advantages each method offers to users and the i3D Protocol ecosystem. This comprehensive overview helps token holders make informed decisions to optimize their participation in the evolving landscape of decentralized finance.

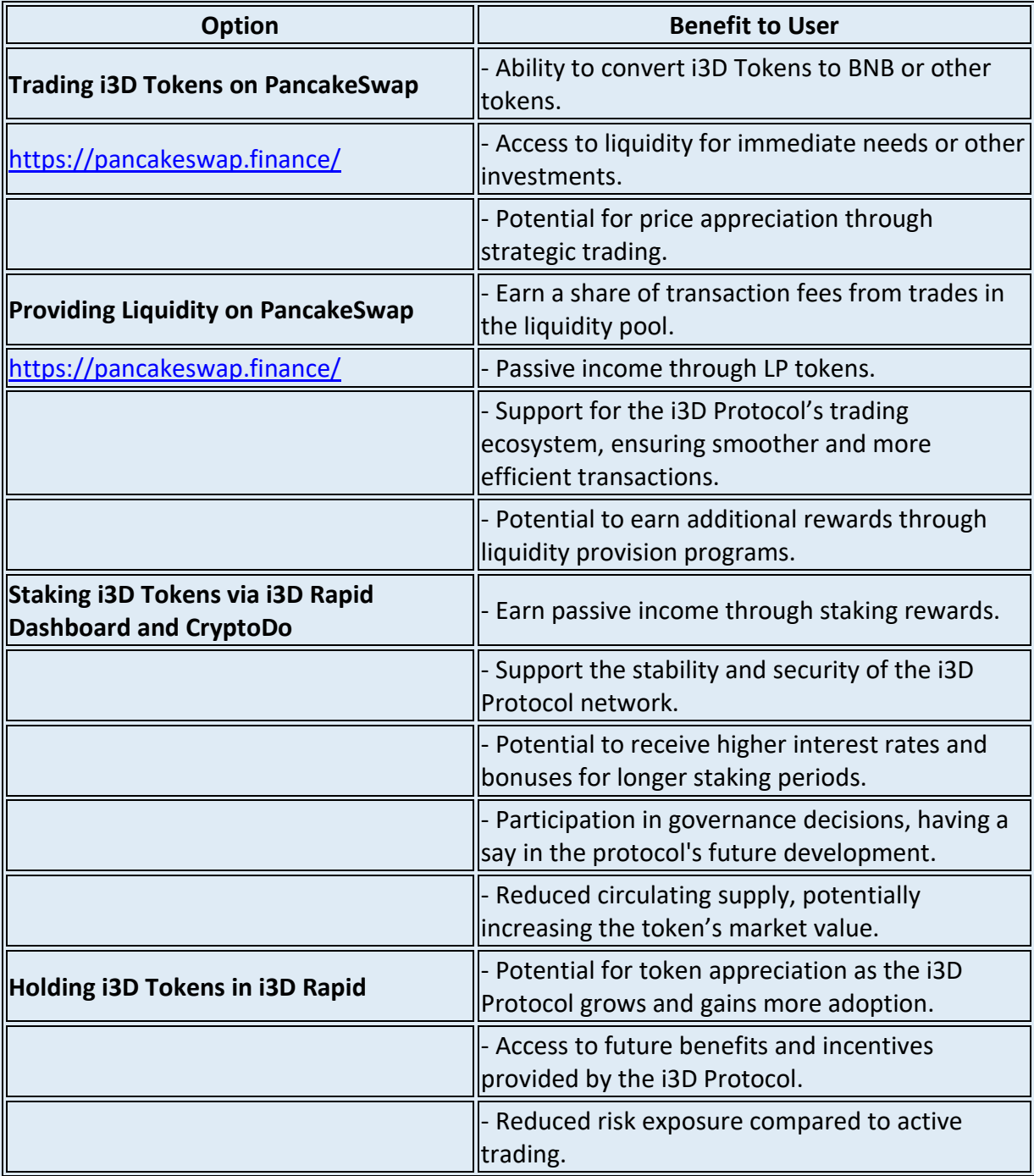

#### i3D Protocol by Invluencer Ltd

### <span id="page-3-0"></span>Explanation

- **Trading i3D Tokens on PancakeSwap**:
	- o Provides liquidity, flexibility, and potential for quick financial gains.
	- o Enables users to react to market changes and optimize their investment strategies.
- **Providing Liquidity on PancakeSwap**:
	- o Generates passive income through transaction fees.
	- o Supports the ecosystem by ensuring sufficient liquidity, benefiting all users of the i3D Protocol.
- **Staking i3D Tokens via i3D Rapid Dashboard and CryptoDo**:
	- o Offers a low-maintenance way to earn rewards.
	- o Contributes to the network's security and stability.
	- o Engages users in governance, giving them a voice in the protocol's future.
- **Holding i3D Tokens in i3D Rapid**:
	- o Allows for long-term appreciation without the need for active management.
	- o Provides access to various incentives and benefits as the protocol evolves.

These options provide a balanced approach to maximizing the utility and value of i3D Tokens, catering to different investment preferences and risk appetites.

# <span id="page-4-0"></span>How to Trade i3D Tokens for BNB on PancakeSwap

### <span id="page-4-1"></span>Introduction

You've got your Web 3 wallet set up with the BNB Smart Chain network, i3D Tokens, and a small amount of BNB for gas fees. [If there is enough Liquidity in the i3D/BNB Liquidity Pool](#page-6-0)  [you will be able to trade.](#page-6-0)

### **Here's how you can trade your i3D Tokens for BNB on PancakeSwap.**

# <span id="page-4-2"></span>Step-by-Step Guide

- 1. **Navigate to PancakeSwap:** <https://pancakeswap.finance/>
	- o Open your browser and go to the PancakeSwap exchange page: PancakeSwap Exchange.

### 2. **Connect Your Wallet:**

- o Click on "Connect Wallet" in the top right-hand corner. Make sure your Wallet is set to the BNB Smart Chain Network. This is the same as the network that i3D Protocol Transacts on.
- o Select your wallet type (MetaMask, Trust Wallet, etc.).
- $\circ$  Approve the connection in your wallet.

### 3. **Select Tokens for Trading:**

- o In the upper section of the exchange page, click the dropdown menu to choose the token you want to trade. Select i3D Token.
- $\circ$  In the lower section, click the dropdown menu to select the token you want to receive. Choose BNB.

# 4. **Enter Trade Amount:**

- o You can either:
	- Type the amount of i3D Tokens you want to swap in the upper section, or
	- Type the amount of BNB you want to receive in the lower section.
- o The corresponding amount will be automatically estimated in the other section.

# 5. **Enable i3D Token (If Required):**

- o If this is your first time trading i3D Tokens, you will need to enable them.
- $\circ$  Click "Enable i3D" and confirm the action in your wallet.

### 6. **Review and Swap:**

- o Check all the details of your trade carefully.
- o Click the "Swap" button.

### 7. **Confirm the Swap:**

- $\circ$  A window with more details will appear. Ensure all the information is correct.
- o Click the "Confirm Swap" button.
- o Your wallet will prompt you to confirm the transaction. Approve it.

# 8. **Transaction Completion:**

- o After confirming, the swap will be processed.
- $\circ$  You will receive a confirmation, and you can click on the link provided to view the transaction details on the blockchain explorer.

### 9. **Verify Transaction:**

o Check your wallet to ensure that your i3D Tokens have been swapped for BNB.

#### <span id="page-5-0"></span>Summary

Trading your i3D Tokens for BNB on PancakeSwap is a straightforward process. Ensure you have enough BNB for gas fees, connect your wallet, select the tokens for the trade, enable the token if required, and confirm the swap. With PancakeSwap's user-friendly interface and the guidance provided, you can seamlessly manage your trades and maximize your investments.

# <span id="page-6-0"></span>Understanding Liquidity and Its Impact on Trading i3D Tokens

# <span id="page-6-1"></span>What is Liquidity?

Liquidity in the context of cryptocurrency exchanges like PancakeSwap refers to the availability of assets to be traded. Specifically, it means having enough tokens (i3D) and paired assets (BNB) in the liquidity pool to facilitate smooth transactions without significant price fluctuations.

# <span id="page-6-2"></span>Liquidity Pool

A liquidity pool is a collection of funds locked in a smart contract. In the case of i3D Tokens, the pool consists of i3D and BNB tokens. These pools provide the liquidity necessary for trading pairs on decentralized exchanges (DEX) like PancakeSwap.

# <span id="page-6-3"></span>Low Liquidity and Its Implications

When a token is newly listed, the liquidity pool might not have sufficient tokens yet. This can lead to a few potential issues:

# 1. **Slippage:**

 $\circ$  Slippage occurs when the price of the token changes between the time you initiate the trade and when it is completed. Low liquidity can cause higher slippage, meaning you might get less BNB for your i3D Tokens than expected.

# 2. **Failed Transactions:**

o If there aren't enough i3D or BNB tokens in the pool to match your trade amount, the transaction might fail. This is because the DEX cannot find a matching pair to fulfill the trade request.

# 3. **High Price Impact:**

 $\circ$  Low liquidity can result in a high price impact. This means that your trade could significantly affect the token's market price. For example, a large trade in a low liquidity pool can cause a drastic change in the token's price, making it less favorable for trading.

# <span id="page-6-4"></span>What to Do if Liquidity is Low

# 1. **Check Pool Liquidity:**

 $\circ$  Before trading, check the liquidity pool's status. You can do this by visiting the liquidity section on PancakeSwap and looking up the i3D/BNB pair. This will give you an idea of the available liquidity.

# 2. **Trade Smaller Amounts:**

 $\circ$  To mitigate the impact of low liquidity, consider trading smaller amounts. This can help avoid high slippage and price impact.

# 3. **Provide Liquidity:**

o You can contribute to the liquidity pool by providing both i3D and BNB tokens. This not only helps increase the pool's liquidity but also earns you a share of the trading fees.

# 4. **Wait for Increased Liquidity:**

- o As more users trade i3D Tokens and provide liquidity, the pool will grow, making trading smoother. You might want to wait until the liquidity increases to perform larger trades.
- 5. **Monitor Price Impact:**
	- o Always check the price impact before confirming a trade. PancakeSwap provides this information during the trade process, allowing you to adjust your trade size if needed.

# <span id="page-7-0"></span>**Conclusion**

Low liquidity can pose challenges for trading newly listed tokens like i3D. It can lead to higher slippage, failed transactions, and significant price impacts. By understanding these issues and taking appropriate steps, such as checking liquidity status, trading smaller amounts, providing liquidity, or waiting for increased liquidity, you can navigate these challenges effectively and make informed trading decisions.

# <span id="page-8-0"></span>Providing Liquidity on PancakeSwap: Benefits and Earnings

# <span id="page-8-1"></span>What Does It Mean to Provide Liquidity?

Providing liquidity means contributing your tokens (in this case, i3D Tokens and BNB) to the liquidity pool on PancakeSwap. When you provide liquidity, you help facilitate trading by ensuring there are enough tokens available for swaps. In return, you earn a share of the transaction fees generated by trades in the pool.

# <span id="page-8-2"></span>Step-by-Step Guide to Providing Liquidity

- 1. **Access PancakeSwap:**
	- $\circ$  Go to the PancakeSwap liquidity page: PancakeSwap Liquidity.
- 2. **Connect Your Wallet:**
	- o Connect your Web 3 wallet (e.g., MetaMask, Trust Wallet) to PancakeSwap.
- 3. **Select Tokens:**
	- $\circ$  Choose i3D Token and BNB as the token pair for which you want to provide liquidity.

# 4. **Add Liquidity:**

- o Specify the amount of i3D Tokens and BNB you want to contribute to the pool. Ensure you have equal values of both tokens.
- o Confirm the transaction in your wallet to provide liquidity.

# <span id="page-8-3"></span>Benefits of Providing Liquidity

# 1. **Earning Transaction Fees:**

- o Every time a trade is made using the i3D/BNB pair, a small transaction fee is charged. As a liquidity provider (LP), you earn a portion of these fees proportional to your share of the liquidity pool.
- $\circ$  For example, if you own 5% of the total liquidity in the i3D/BNB pool, you will earn 5% of the transaction fees generated from trades in that pool.

# 2. **Liquidity Provider (LP) Tokens:**

- o When you provide liquidity, you receive LP tokens (e.g., i3D-BNB LP tokens) representing your share in the pool.
- $\circ$  These LP tokens entitle you to your share of the pool's assets and a portion of the transaction fees.

# 3. **Passive Income:**

- o By holding LP tokens, you earn passive income from the transaction fees without actively trading.
- o The more liquidity you provide, the higher your potential earnings from fees.

# 4. **Supporting the Ecosystem:**

- o Providing liquidity helps maintain a healthy trading environment, benefiting the entire ecosystem.
- $\circ$  It ensures smoother and more efficient trading for all users, enhancing the token's utility and stability.

#### i3D Protocol by Invluencer Ltd

### <span id="page-9-0"></span>Transaction Fees and Earnings

- **Transaction Fees:**
	- o PancakeSwap charges a standard fee of 0.25% on each trade.
	- o Out of this fee, 0.17% is distributed to liquidity providers as a reward.
	- $\circ$  The remaining 0.03% is sent to the PancakeSwap Treasury, and 0.05% is used for buybacks and burns to deflate the CAKE token.

### • **Earning Your Share:**

- o Your earnings depend on the amount of liquidity you provide relative to the total liquidity in the pool.
- o Example Calculation:
	- **.** If the total liquidity in the i3D/BNB pool is \$100,000 and you have provided \$1,000 worth of liquidity, you own 1% of the pool.
	- **•** If the pool generates \$1,000 in transaction fees over a period, your earnings would be 1% of that amount, equaling \$10.

### <span id="page-9-1"></span>How to Claim Your Earnings

### 1. **Hold LP Tokens:**

- $\circ$  As long as you hold the LP tokens, you continuously earn your share of the transaction fees.
- o These fees accumulate automatically in the liquidity pool.

### 2. **Withdraw Liquidity:**

- o When you decide to withdraw your liquidity, you can do so by redeeming your LP tokens on PancakeSwap.
- o Go to the "Remove Liquidity" section on PancakeSwap, select your i3D/BNB LP tokens, and specify the amount you wish to withdraw.
- $\circ$  Confirm the transaction in your wallet.

# 3. **Receive Tokens and Fees:**

o Upon withdrawing, you will receive your original tokens (i3D and BNB) plus any additional earnings from transaction fees in your wallet.

### <span id="page-9-2"></span>Conclusion

Providing liquidity on PancakeSwap offers a great opportunity to earn passive income through transaction fees while supporting the trading ecosystem of i3D Tokens. By contributing to the liquidity pool, you not only facilitate smoother trades but also benefit financially from the fees generated by those trades. Remember to monitor the liquidity pool and manage your investments wisely to maximize your earnings.

# <span id="page-10-0"></span>Staking i3D Tokens

### <span id="page-10-1"></span>Introduction

As an i3D Token holder, you have multiple options to maximize the value of your investment. Besides trading your tokens or adding them to the liquidity pool, you can also choose to stake your i3D Tokens. This is facilitated via the i3D Rapid Dashboard and the Smart Contract and Staking Partner, CryptoDo.

### <span id="page-10-2"></span>How to Stake Your i3D Tokens

# 1. **Access the i3D Rapid Dashboard:**

- o Log in to your i3D Rapid account.
- o Navigate to the dashboard where you will find the "Stake" button.

# 2. **Initiate Staking:**

- o Click the "Stake" button on the i3D Rapid Dashboard.
- $\circ$  This will redirect you to the CryptoDo staking platform, which provides the staking interface.

### 3. **Choose Staking Options:**

- o On the CryptoDo landing page, you will see various staking options.
- o These options may vary in terms of staking duration, interest rates, and rewards.
- o Select the staking option that best suits your investment strategy.

### 4. **Stake Your Tokens:**

- o Specify the amount of i3D Tokens you wish to stake.
- $\circ$  Confirm your selection and complete the transaction by approving it in your connected Web 3 wallet (e.g., MetaMask, Trust Wallet).

### 5. **Earn Rewards:**

- $\circ$  Once staked, your i3D Tokens will generate rewards over the chosen staking period.
- o You can monitor your staking rewards and status via the CryptoDo platform.

# <span id="page-10-3"></span>Benefits of Staking i3D Tokens

### 1. **Earning Passive Income:**

 $\circ$  Staking your i3D Tokens allows you to earn passive income in the form of staking rewards – i3D Tokens.

# 2. **Supporting the i3D Protocol Ecosystem:**

- o Staking helps secure the i3D Protocol network by locking up tokens and reducing their circulating supply.
- $\circ$  This contributes to the overall stability and robustness of the ecosystem.

# 3. **Incentives and Bonuses:**

o The i3D Protocol and CryptoDo may offer additional incentives and bonuses for staking, such as higher interest rates for longer staking periods or special staking events.

# 4. **Reduced Token Supply:**

- o By staking your tokens, you effectively reduce the circulating supply, which can positively impact the token's market value.
- o Lower supply with steady or increasing demand can lead to higher token prices.
- 5. **No Trading Required:**
	- o Staking offers a way to earn i3D Tokens and rewards without the need to actively trade your tokens.
	- o This is beneficial for users who prefer a more hands-off approach to managing their investments.

### <span id="page-11-0"></span>**Conclusion**

Staking your i3D Tokens via the i3D Rapid Dashboard and CryptoDo provides a lucrative and low-maintenance way to grow your investment. By participating in staking, you earn passive income, support the stability and security of the i3D Protocol ecosystem, and potentially benefit from token appreciation due to reduced circulating supply. Whether you are a longterm holder or looking for ways to maximize your returns, staking offers a valuable alternative to trading and liquidity provision.